手把手教你学 PIC 单片机 C 语言教程 第 7 课

# (MPLAB IDE 建立第一个项目工程)

超级快快速创建第一个工程项目

这里我们将在这里向大家介绍一种另类的"创建工程项目"方法,与所有的教科 书讲的都完全不同,但我们相信我们介绍的方法对所有初学者来讲,是最容易接 受的,创建项目的速度绝对是最快的,相信您看完本文,一定会说:"原来创建 一个 PIC 工程项目这么简单呀!"

一、快速创建工程,并了解其文件结构

将光盘目录\sample-i 拷贝到硬盘,改文件夹名称为 myprj,注意文件夹名称绝对 不能用中文, MPLAB IDE 和 C18 是不支持的中文文件夹名称的!如果您真的很懒 的话,不改文件夹名称也没有关系,不过到时候,硬盘上有 N 多 samplei 文件夹, 您不要自己也搞不清楚哦!

二、双击 myprj 文件夹中的 K18.mcw 文件,系统会自动启动 MPLAB IDE, 并打开 一个名为 K18 的工程文件:

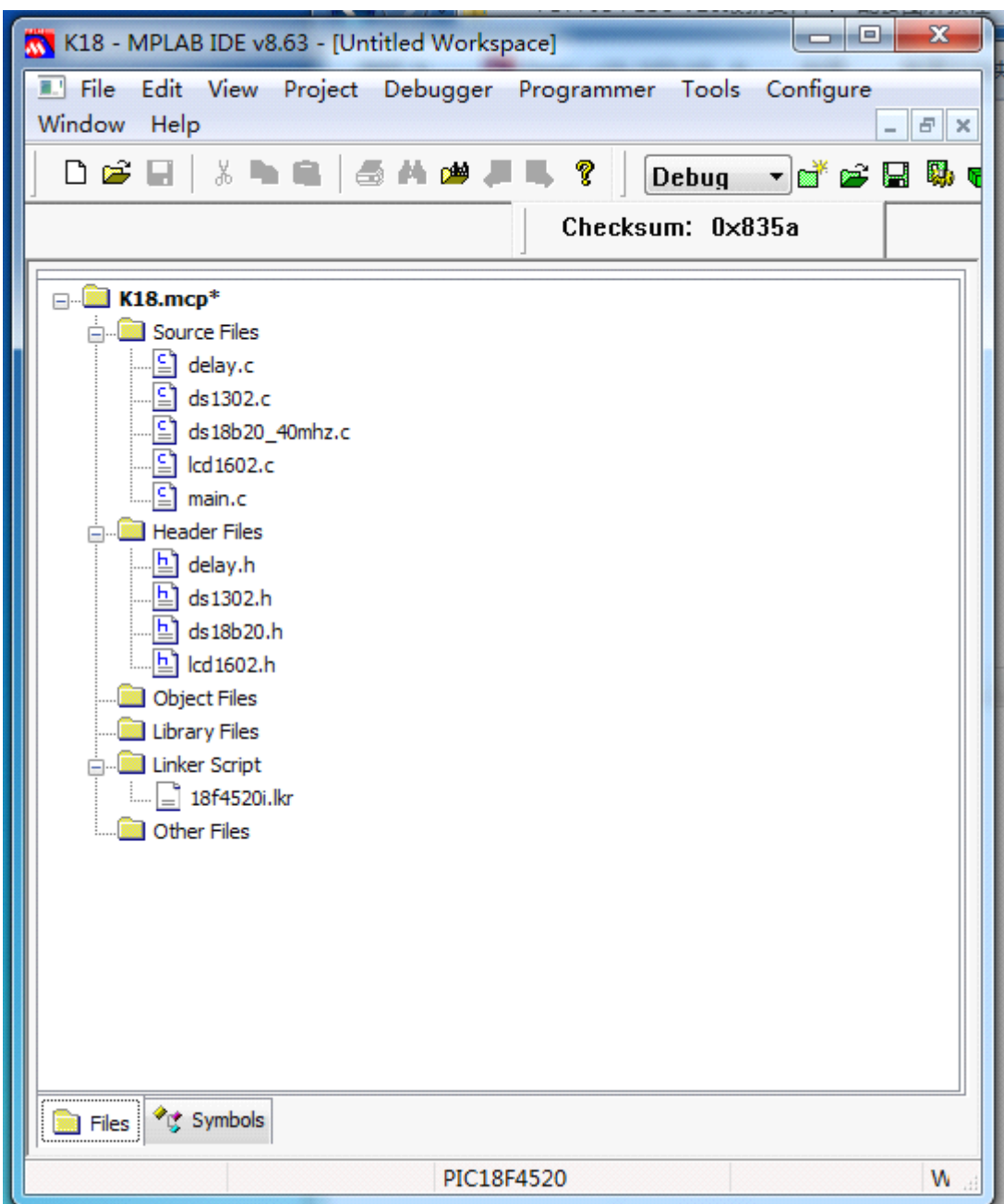

大家可以看到左边的项目窗口,什么,个别人说没有看到左边的项目窗口,呵呵, 没有关系,点"View"下拉菜单,可以看到 project 前面没有打钩,点一下 project 让它前面打钩,隐藏的项目窗口就显示出来了。

现在我们仔细端详下这个项目窗口中到底有些什么?

其实就是一系列的文件,现在您应该知道的的第一个概念是:"什么是工程:工 程就是一系列文件的集合;或者,一个工程由一系列的文件组成的" 这些文件分三大类:

1、第一类:源文件,存放在 HL-K18 节点下,大家可以看到有 6 个源文件,分 别是 k18.c,ds1302.c,ds18b20 40mhz.c,lcd1602.c,main.c,delay.c,这些文件 有一个共同点,就是文件后缀是.c,很简单,我们现在是用 C18 编程,它编出的 源文件称 C 源文件, 文件后缀是.c, 呵呵, 您又知道了第二个概念。

这些 C 源文件中有一个非常特别, 那就是 main.c, 它怎么个特别法, 我们后面

具体讲。

2、第二类:头文件,存放在 HEADER FILES 节点下,大家可以看到有 5 个头文 件, 分别是 k18.h,ds1302.h,ds18b20\_40mhz.h,lcd1602.h,delay.h,这些文件 有一个共同点,就是文件后缀是.h,英文 HEAD(头)的第一个字母,有人会问: "头文件是干什么的呀?",这咱先不管,先把项目创建起来,这些概念以后有 空了再慢慢翻教科书吧。

再仔细观察下,您是不是发现源文件和头文件是成对出现的?

是的, k18.c 和 k18.h, ds1302.c 和 ds1302.h, ds18b20\_40mhz.c 和

ds18b20 40mhz.h, lcd1602.c 和 lcd1602.h, delay.c 和 delay.h, 都是成对出 现,源文件和头文件一般是成对出现的。

3、第三类:连接文件,存放在 lingker FILES 节点下,大家可以看到只有1个 连接文件,是 18f4520i.lkr,我们看文件名称, 18f4520, 和我们用的单片机型号 一致,后面加个 i 是什么意思呢,它表示这个连接文件适合项目调试时用。

其实我们也可以也可以改用另一个连接文件 18f4520.1kr (后面不带 i,表示这 个连接文件适合项目调试完毕,没有错误,正式烧片时使用。),为什么不用 18f4520.lkr,因为一般软件编写不可能一次成功的,找出编程中的错误有许多 方法, 其中利用 ICD2 或者 PICKIT2 的调试器功能是一种省时省力的好方法, 后 面我们准备用 ICD2、PICKIT2 进行程序调试,因此这里选择了 18f4520i.lkr。 现在我们了解了项目由哪几类文件组成,那么显示在我们项目窗口中这些文件都 要吗?呵呵,当然不是全要,根据我们项目的要求,接下去我们要将本项目用不 到的文件删除。(还是那句话,如果您真的很懒的话,不删除本项目用不到的文 件也没有关系,到时候大不了您的单片机内部多些垃圾代码,不过现在的单片机 容量都很大,内部容纳多些垃圾也没啥,反正人家也看不到,呵呵)

忘了说了,我们的第一个工程是在 PIC 开发板的 LCD1602 屏上显示"慧净电子" 的 网 址 " WWW. HLMCU. COM ", 没 有 用 到 DS18B20 数 字 温 度 芯 片, 因 此 ds18b20\_40mhz.c 和 ds18b20\_40mhz.h 这对文件删除,也没有用到 DS1302 实时 时钟芯片, ds1302.c 和 ds1302.h 这对文件删除, 我们用到了 LCD1602 液晶屏, 也用到了 HL-K18 主板, k18.c 和 k18.h, lcd1602.c 和 lcd1602.h 保留, main.c 也要保留。另外一般程序都会用到延时函数,因此要保留 delay.c 和 delay.h。 这里介绍下如何从项目中删除文件:在项目窗口中找到您要删除的文件,在其上 点鼠标右键,会弹出快捷菜单,点其中的"remove",就可以完成该文件的删除。 删除不必要文件后的项目窗口如下:

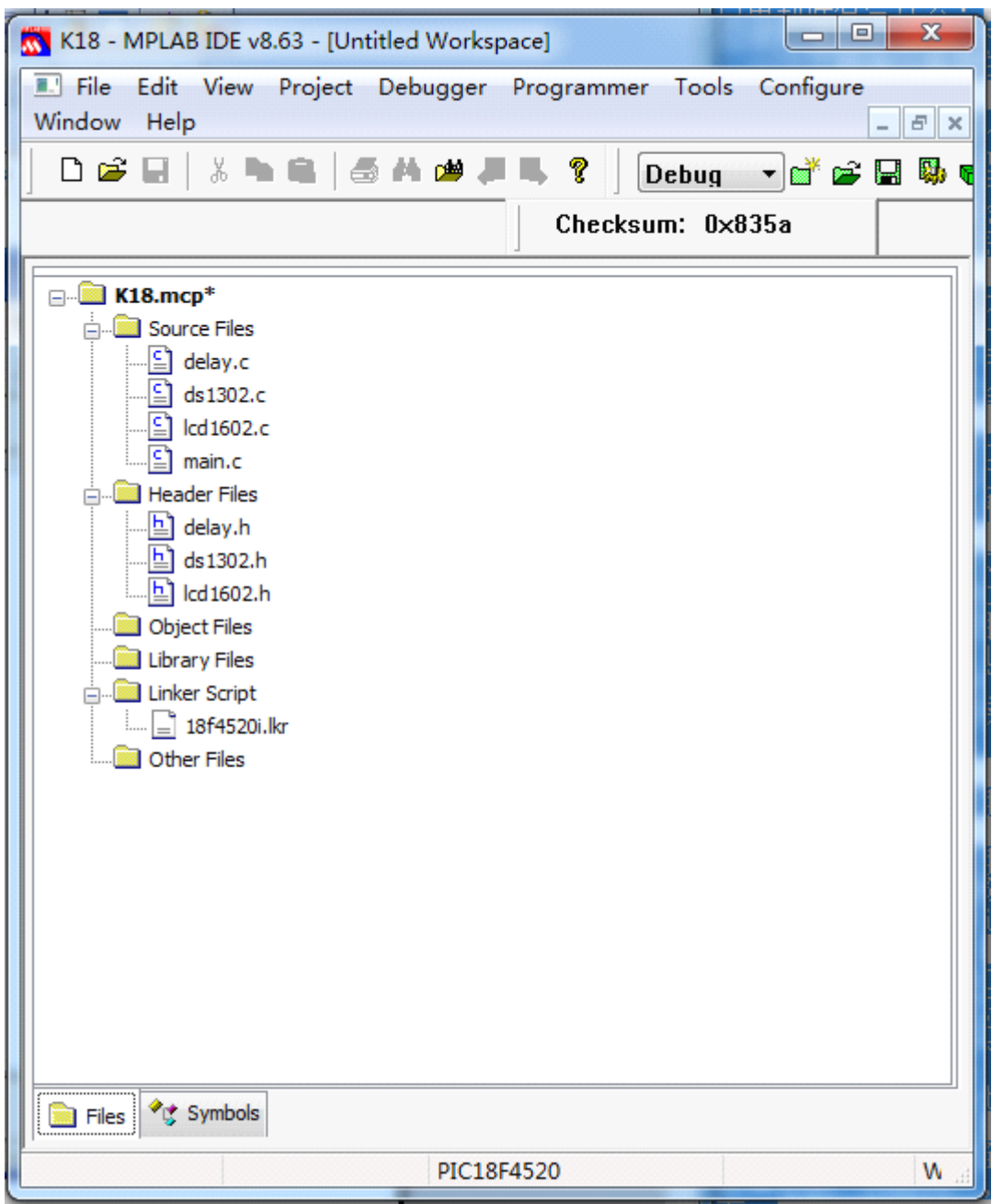

所有的准备工作都已完成,正剧马上上演----开始编写您的第一段代码。

二、编写我的程序

第一个问题: 我在哪里写我的程序呢?

还记得前面提到一个非常特别 C 源文件----main.c 吗,难道是在它里面? 恭喜 您,猜对了,就是在它里面编写我们自己的代码。

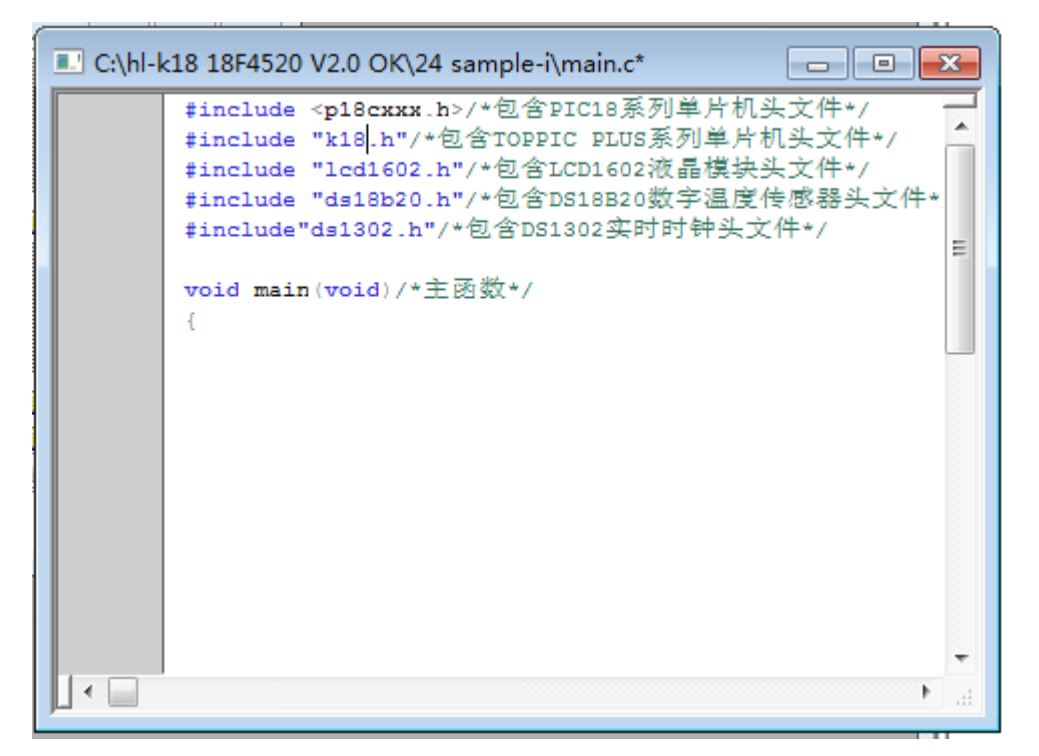

里面不是很复杂,主要由两部分组成,前面是包含语句,至于什么是包含语句, 它起什么作用,咱们还老办法,先放下不管。

这些包含语句同样也不是全部都要的,根据我们项目的要求,接下去我们要将本 项目用不到的包含语句删除。

我们在这个项目中没有用到 DS18B20 数字温度芯片, 因此删除#include

"ds18b20\_40mhz.h" 语 句 , 也 没 有 用 到 DS1302 实 时 时 钟 芯 片 , 删 除<br>#include"ds1302.h"语句。<br>我们用到了 18F4520 单片机、LCD1602 液晶屏,也用到了 HL-K18 主板,因此<br>#include <p18cxxx.h><br>#include "k18.h"<br>#include "lcd1602.h" #include"ds1302.h"语句。

我们用到了 18F4520 单片机、LCD1602 液晶屏,也用到了 HL-K18 主板,因此

#include <p18cxxx.h>

#include "k18.h"

#include "lcd1602.h"

这三句要保留。

删除不必要包含语句后的源文件编辑窗口如下:

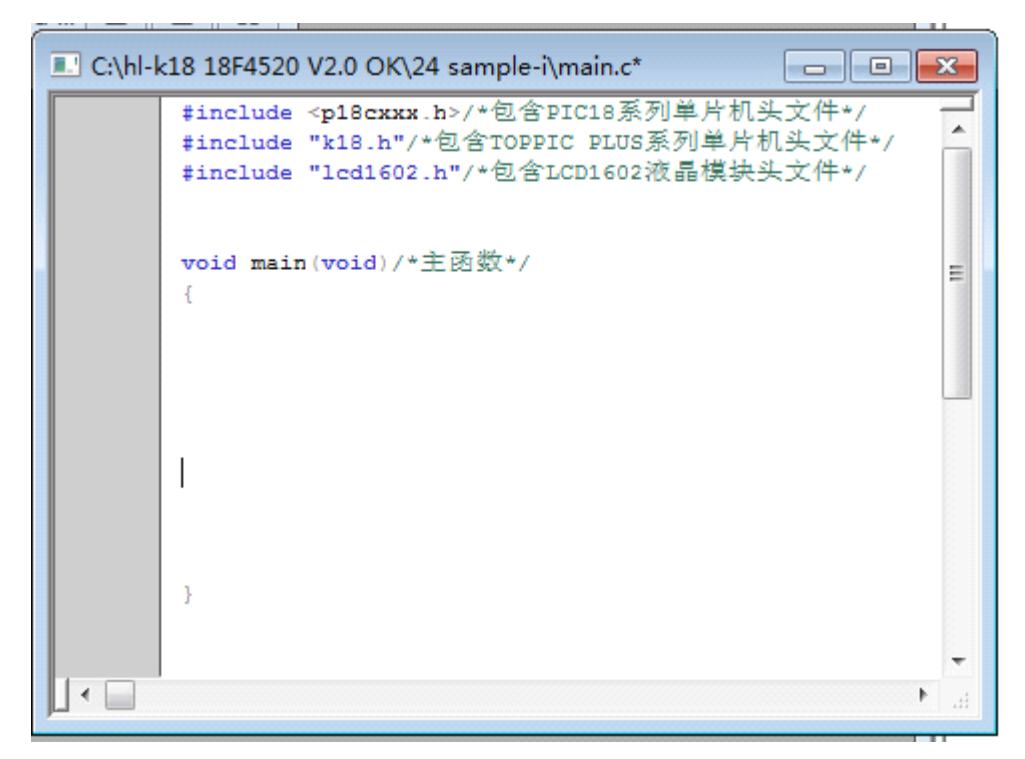

包含语句后面是主函数 void main(void),我们自己的程序写在它后面的一对大 括号之间 void main(void)

 $\{$ 

这里写我们自己的程序

} 我们插入如下程序:

> k18 init(): /\*对 HL-K18 主板进行初始化\*/ LCD\_init();/\*对 LCD1602 液晶屏进行初始化\*/ LCD  $setxy(1,1)$ ;/\*设定显示位置\*/ LCD\_wrstr("--WWW.HLMCU.COM-");/\*显示本站网址\*/ while $(1)$ ;

```
C:\hl-k18 18F4520 V2.0 OK\24 sample-i\main.c*
                                                                                                   \begin{array}{|c|c|c|c|c|}\hline \multicolumn{1}{|c|}{\mathbf{C}} & \multicolumn{1}{|c|}{\mathbf{X}} \\\hline \multicolumn{1}{|c|}{\mathbf{C}} & \multicolumn{1}{|c|}{\mathbf{S}} & \multicolumn{1}{|c|}{\mathbf{X}} \\\hline \multicolumn{1}{|c|}{\mathbf{A}} & \multicolumn{1}{|c|}{\mathbf{A}} & \multicolumn{1}{|c|}{\mathbf{A}} & \multicolumn{1}{|c|}{\mathbf{A}} \\\hline \multicolumn{1}{|c|}{\mathbf{A}} & \multicolumn{1}{|c|}{\#include <p18cxxx.h>/*包含PIC18系列单片机头文件*/
                                                                                                                         \overline{\phantom{a}}#include "k18.h"/*包含TOPPIC PLUS系列单片机头文件*/
                #include "lcd1602.h"/*包含LCD1602液晶模块头文件*/
                void main (void) /*主函数*/
                                                                                                                         Ξ
                //我们插入如下程序:
                k18_init (); /*对HL-K18主板进行初始化*/
                LCD_init();/*对LCD1602液晶屏进行初始化*/
                LCD_setxy(1,1);/*设定显示位置*/
                LCD_wrstr("--WWW.HLMCU.COM-");/*显示本站网址*/
                while (1);
\vert \cdot \vertÞ
```
前面两个语句比较好理解, k18  $\text{init}()$ ; LCD  $\text{init}()$ ; 是 k18 函数集中的两 个函数,这里调用它们的目的是对本实验用到的硬件(HL-K18 板和 LCD1602 液晶屏)进行初始化。有关 k18\_init(); LCD\_init();函数的更详细信息,请看 《K18 函数集使用手册》。

第三条语句 LCD\_setxy(1,1);也是 K18 函数集中的一个函数,这里调用它的目 的是设定显示位置,也就是确定我们要显示的网址是从 LCD1602 液晶屏的第一行 第一列的位置开始向右显示的。

第四条语句 LCD\_wrstr("--WWW.HLMCU.COM-");是最关键的语句,它的作用是在 LCD1602 液晶屏上一语句指定位置显示本站网地址。LCD\_wrstr();是 K18 函数集 中的一个函数。

看来 K18 函数集在本次编程中作用非常大,大家必须好好掌握,建议大家仔细 阅读我们赠送的《一份精彩的 C 语言学习教程》中的函数和函数调用部分,同时 仔细阅读我们编写的《K18 函数集使用手册》,有打印机的话,建议把它打印出 来, 随时杳阅。

执行完第四条语句,单片机已经把该干的事情全干好了,接下去让单片机干什么 呢?实在没事情干,天又冷,让单片机"原地跑步"吧。

最后一条语句 while(1);是单片机什么事情也不干,不停地执行自己这条语句。 "在 LCD1602 上显示网址的 C 语言程序,我在其他地方也看到过,好象很复杂的, 语句在 100 句以上, 你的程序怎么这么简单, 只要 4 句就可以了?"

这个问题提得好,我们先讲个故事:我们浙江有不少上规模的私营企业,原来都 是从家庭作坊起步的。开始的时候,老板是他,工人也是他,采购也是他,销售 也是他,反正那些繁杂的具体的事务都要他亲自去做,您想他累吧,累,创业的 起步阶段就一个字----累,业务逐渐打开局面,再靠他一个人自己做,他非累趴 下不可,怎么办?招人呀,招工人,招采购销售人员,呵呵,现在老板轻松了不 少,具体的事情不用他做了,"某某某,把什么事情给我去办好",立马有人帮他

去办好,他只要发号施令就可以了。

我们总结一下,这位老板办企业其实经历了二个层次:

1、低级阶段,具体的事务都要他亲自去做,累!

2、高级阶段,他只要发号施令就可以了,具体的事务有人会帮他去做,轻松。 那么同样我们用单片机 C 语言编程同样有这样二个层次。

刚才有人问: "在 LCD1602 上显示网址的 C 语言程序, 我在其他地方也看到过, 好象很复杂的,语句在 100 句以上",那么那种 C 语言编程其实就是处于低级阶 段,程序员与硬件直接打交道,例如 LCD1602 硬件要让它工作,有复杂的时序和 操作, 这些都需要程序员逐条写出对应的语句, 显然程序员很累。

如果我们不想那么累,怎么办?看上面故事中的那位老板是怎么办的,他首先找 了一些人(先准备一些函数),找的这些人必须是能帮他干活的(这些函数是能 够帮我们干具体事情的,例如驱动 LCD1602),不能帮他干活的找了也没用,然 后是把这些人叫到跟前告诉他们去完成哪些事情(调用这些函数),那些人就会 帮他完成具体的事情(函数会帮您完成某件具体的事情),C 语言编程中的情况 我们已经写在括号中了,相信大家对比一下就明白了。

程序员要想进入 C 语言编程的高级阶段,实现轻松编程的梦想,必须要学会函数 调用。我们愿意在这里再重复一下: C 语言编程有两个重中之重, "函数和函数 调用"便是其中之一。

我们的程序为什么这么简单,只要 4 句就可以了,你仔细观察下,程序中的 4 句都是函数调用,我们就是利用函数调用实现了轻松编程,这种 C 语言编程应该 是属于高级阶段。

"呵呵,看来是应该学 C 语言,好象和 BASIC 一样简单,但是如果那些函数仍然 要我自己写的话,我不是一样累?"

呵呵,未入门的人总是有太多的疑惑,其实, MICRICHIP 和我们(爱晶电子)已 经替大家写好了这些难写的函数,您根本不需要担心。

现在大家可能明白,一开始我们为什么推荐 C18,而不是 PICC,原因很简单,C18 提供的函数的种类和数量远远超过 PICC。

好了,let's go!

让我们信心百倍地学习 C 语言吧, 其实掌握它并不困难……

现在最主要的编程部分已经完成,接下去应该做什么呢?

三、编译

上面我们写出的程序在一个名为 main.c 的文件中,它是我们用 <sup>c</sup> 语言写的源程 序,但单片机无法识别和运行源程序,单片机只能看懂由 0 和 1 组成的机器码, 因此需要一个"翻译"的过程,称为"编译",编译的作用就是把单片机无法识 别的 <sup>c</sup> 源程序翻译成单片机能识别的机器码,由于机器码是最终在单片机上运行 的代码, 因此也称为目标代码, 其后缀是.hex。

整个"翻译"的过程是由一个小小的工具软件完成的, 它就是 MPLAB C18 编译 器。当您选择 Project>Build All 的时候,系统会自动调用 MPLAB C18 编译器, 自动完成整个编译过程。

下面我们进行具体的编译操作:

选择 Project>Build All 或在项目窗口中的项目名称上点击右键,并从弹出菜 单中选择"Build All"。

MPLAB C18 编译器会生成文件名与源文件(.c 文件)名相同的目标文件(.hex 文

件)。

在编译状态窗口(如果没有看到可以用鼠标点一下"build"选项卡)中,会显 示编译的进度和最后的结果,没有出现红色警告或错误信息,而且最后一句显示 "BUILD SUCCEEDED",就表示编译成功了:

 $\mu$ asocuting, o,  $\mu$ esoro $\mu$ int $\mu$ esito, oas p=rorasco aro, o ro=aro, o MPLAB C18 v3.02 (demo) Ė Copyright 1999-2005 Microchip Technology Inc. Days remaining until demo becomes feature limited: 57 Executing: "C:\MCC18\bin\mplink.exe" /1"C:\MCC18\lib" "..\..\MCC18' MPLINK 4.02. Linker Copyright (c) 2006 Microchip Technology Inc.  $\mathbb{E}$ rrors : 0 MP2HEX 4.02, COFF to HEX File Converter Copyright (c) 2006 Microchip Technology Inc.  $\mathbb{E}$ rrors : 0 Loaded C:\hl-k18 18F4520 V2.0 OK\24 sample-i\K18.cof. Debug build of project [C:\hl-k18 18F4520 V2.0 OK\24 sample-i\K18.1 Preprocessor symbol [ \_\_DEBUG' is defined. Thu May 12 12:31:10 2011 \_\_\_\_\_\_\_\_\_\_\_\_\_\_\_\_\_\_\_\_\_\_ **BUILD SUCCEEDED**  $\leftarrow$  $m_{-}$ k

如果编译失败,请检查以下各项,然后重新编译项目:

1.检查在编辑器窗口中输入的所有代码的拼写和格式。如果在 Output 窗口中 报告有错,双击该错误就会在源代码窗口左侧的灰色区域中以绿色箭头指出源代 码中出错的行。

2.检查用于该项目及其项目文件的语言工具是否正确。

点 Project 下拉菜单的 Select Language Toolsuite, 如下图:

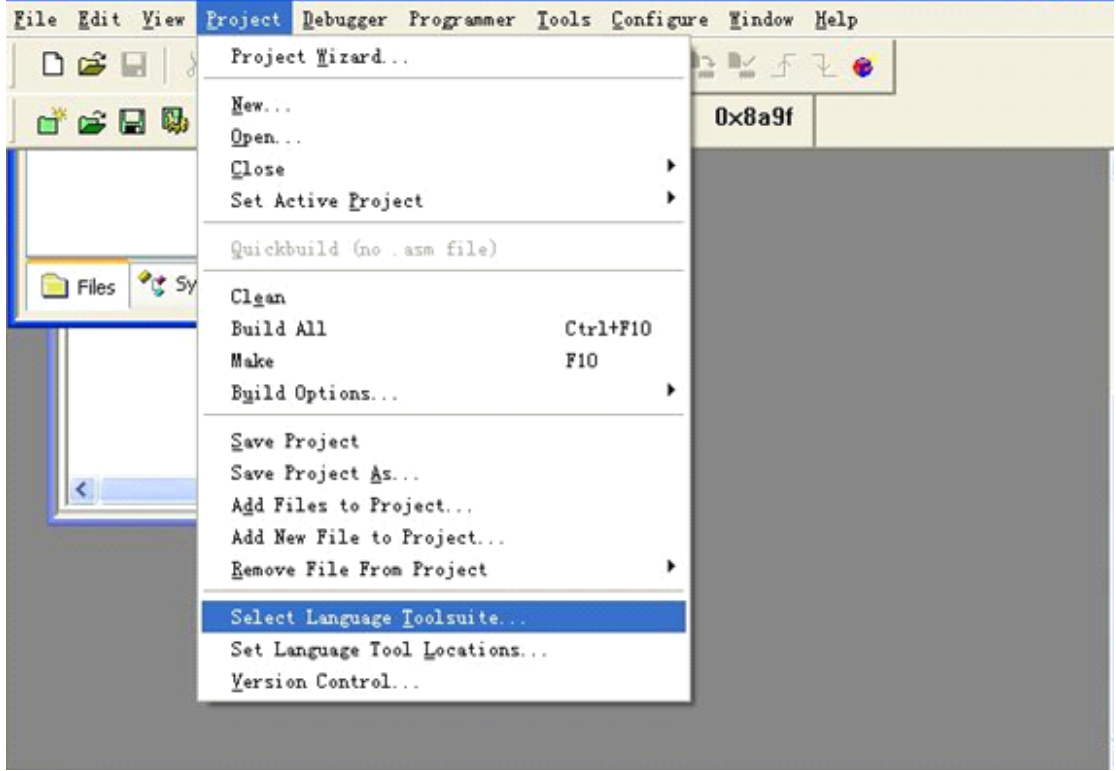

检查"Active Toolsuite"中显示的是否为"Microchip C18 Toolsuite", 若不是请更正。

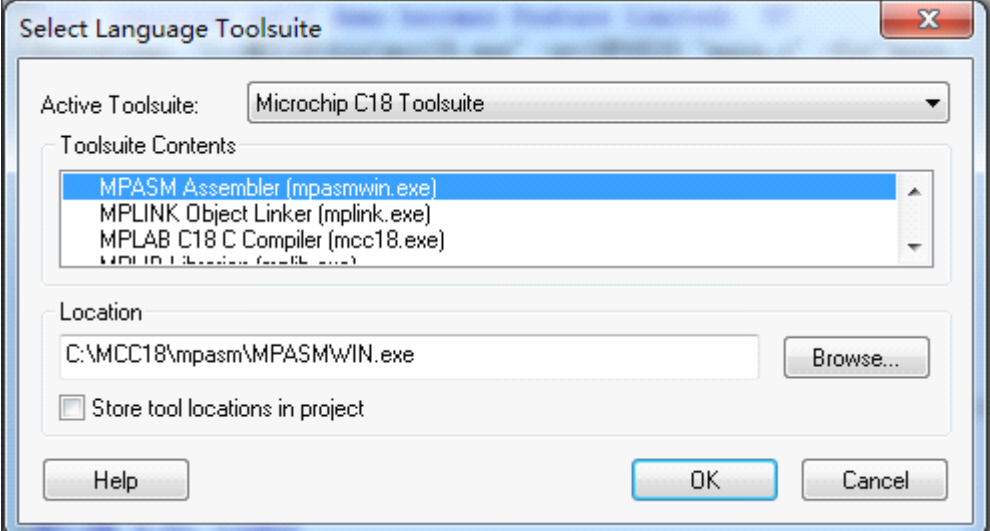

版权声明:(部分资料图片来源网络)

1、本教程为慧净电子会员整理修改,欢迎网上下载、转载、传播、免费共享给 各位单片机爱好者!

2、该教程可能会存在错误或不当之处,欢迎朋友们指正。

3、未经协商便做出不负责任的恶意评价(中评,差评),视为自动放弃一切售后服 务的权利!

4、我们的产品收入一部分是赠送给慈善机构的,以免影响到你的善心.大家好, 才是真的好(双方好评)。

下面是有缘人看的,谢谢理解

善有善报,恶有恶报,不是不报,时候未到。 从古至今,阴司放过谁,大家得多行善。 行善积德,爱护动物,哪怕小蚂蚁也是生命。 可改变命运,可心想事成,有利保佑子孙后代更昌盛。 学习弟子规,教我们如何做人,看和谐拯救危机,教我们看宇宙。 看为什么不能吃它们,教我们慈悲心,看因果轮回纪录,教我们懂得因果报应。 切勿造恶,种瓜得瓜种豆得豆,一切都有过程,待成熟之时,福德或果报自来找 你。

> 慧净 2008 年 8 月 8 日